# **Encompass**

## **What is Encompass?**

Encompass is the leading loan origination software on the market. Encompass is an all-inone mortgage management solution that offers a digital mortgage experience covering the entire loan life cycle so you can originate more loans, lower origination costs, and reduce time to close.

# **Action Items: Install and log in to Encompass**

#### **How to Install**

Open the following link in Internet Explorer to start the installation process:

#### <http://www.elliemae.com/getencompass360>

If you need assistance with the installation process please **[Click Here](https://www.mottocenter.com/help/knowledge/post/17)** to download the installation guide.

### **How to log In**

- 1. Double-click the Encompass icon on your desktop
- 2. The Encompass Launcher window will open. Click on '**Manage IDs**'.
- 3. Click **Add**.
- 4. Enter the Motto Mortgage SmartClient ID: **BE11171968** and click '**OK**'
- **5.** Click **Close**, then click **Login**
- 6. After this initial setup, you will type your User ID and Password.
- 7. User ID: See your Welcome to Encompass email for details.

Password: See your Welcome to Encompass email for details.

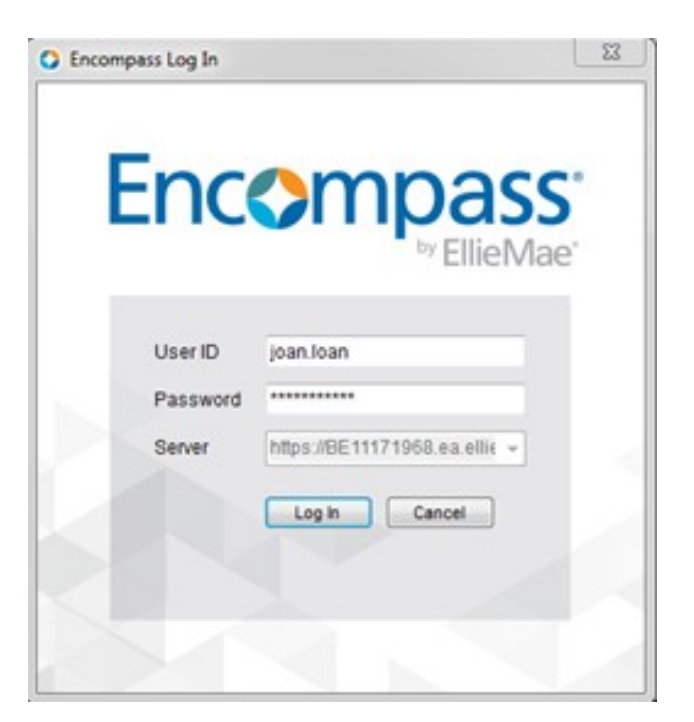

**Pro Tip:** Once you log in, you can change your password and other personal settings as needed. On the menu bar, click Encompass, and then click Settings. On the left panel, click Personal Settings, and then click My Profile